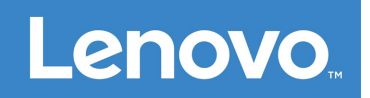

## Lenovo **Smart Paper** Uživatelská příručka **SP101FU**

# **Obsah**

### **[1. Za](#page-2-0)[č](#page-2-0)[ínáme](#page-2-0)**

- **[1.1 Ikony](#page-2-1)**
- **[1.2 Pr](#page-2-2)[ů](#page-2-2)[vodce nastavením](#page-2-2)**
- **[2. Základy](#page--1-0)**
	- **[2.1 Domovská obrazovka](#page--1-1)**
	- **[2.2 Rychlá nastavení](#page--1-2)**
	- **[2.3 Gesta](#page--1-3)**
	- **[2.4 P](#page--1-4)[ř](#page--1-4)[enos soubor](#page--1-4)[ů](#page--1-4)**
	- **[2.5 Nucený restart](#page--1-5)**

## **[3. Poznámkové bloky](#page--1-0)**

- **[3.1 Nový poznámkový blok](#page--1-6)**
- **[3.2 Pokyny k poznámkovému bloku](#page--1-7)**
- **[3.3 Nahrávání](#page--1-8)**
- **[3.4 Více akcí](#page--1-9)**
- **[4.](#page--1-0) [Č](#page--1-0)[tení](#page--1-0)**
	- **[4.1 Knihovna](#page--1-10)**
	- **[4.2 Knihkupectví](#page--1-11)**

## **[5. Aplikace](#page--1-0)**

**[5.1 E-mail](#page--1-12)**

- **[6. Google Disk](#page--1-13)**
- **[7. Nastavení](#page--1-0)**
	- **[7.1 Lenovo ID](#page--1-6)**
	- **[7.2 Bezdrátové p](#page--1-14)[ř](#page--1-14)[ipojení](#page--1-14)**
	- **[7.3 Zvuk](#page--1-15)**
	- **[7.4 Displej](#page--1-16)**
	- **[7.5 Obecný](#page--1-17)**
	- **[7.6 Obrazovka uzam](#page--1-18)[č](#page--1-18)[ení](#page--1-18)**
	- **[7.7 Zabezpe](#page--1-19)[č](#page--1-19)[ení](#page--1-19)**
	- **[7.8 Baterie](#page--1-20)**
	- **[7.9 P](#page--1-21)[ř](#page--1-21)[ístupnost](#page--1-21)**
- **[8. P](#page--1-0)[ř](#page--1-0)[íloha](#page--1-0)**

# <span id="page-2-0"></span>**Začínáme**

Před použitím této dokumentace a popisovaného produktu si přečtěte tyto dokumenty:

- *Bezpečnost, záruka a stručná úvodní příručka*
- *Prohlášení o souladu*
- "Důležité bezpečnostní informace a informace o správném zacházení" v "Příloha"

Dokumenty *Bezpečnost, záruka a stručná úvodní příručka* a *Prohlášení o souladu* jsou k dispozici na: [http://support.lenovo.com.](http://support.lenovo.com/)

 Všechny obrázky a ilustrace v tomto dokumentu jsou pouze orientační a mohou se od konečného výrobku lišit.

#### <span id="page-2-1"></span>**Ikony**

- Pokyn, připomínka nebo doporučení.
- Připomenutí nebo upozornění.
- Nebezpečí nebo varování.

#### <span id="page-2-2"></span>**Průvodce nastavením**

Při nastavování zařízení postupujte podle následujících kroků:

- 1. Vyberte jazyk zařízení.
- 2. Přečtěte si a zaškrtněte **Důkladně jsem si přečetl(a) podmínky a souhlasím s nimi**.
- 3. Klepněte na dostupnou síť WLAN ze seznamu a připojte se k internetu.

Můžete klepnout na **Přeskočit** a připojit se k sítím později v části **Nastavení**>**WLAN**.

- 4. Vyberte vaši dominantní ruku.
- 5. Přihlaste se k vašemu Lenovo ID. Můžete si vybrat, zda chcete synchronizovat data účtu okamžitě nebo později.

Můžete klepnout na **Přeskočit** a přihlásit se později v části **Nastavení**>**Lenovo ID**.

6. Začněte zařízení používat klepnutím na **Začít**.

# **Obsah je uzamčen**

**Dokončete, prosím, proces objednávky.**

**Následně budete mít přístup k celému dokumentu.**

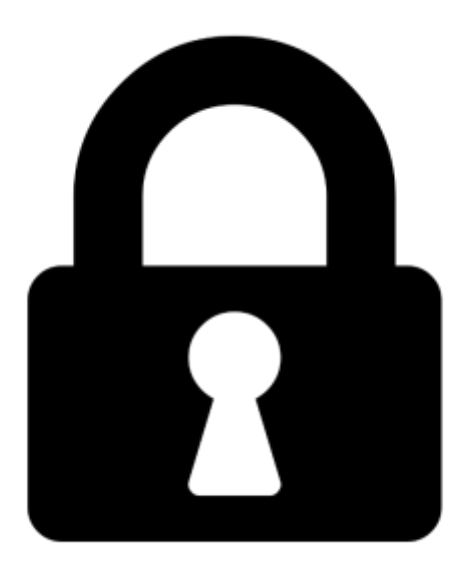

**Proč je dokument uzamčen? Nahněvat Vás rozhodně nechceme. Jsou k tomu dva hlavní důvody:**

1) Vytvořit a udržovat obsáhlou databázi návodů stojí nejen spoustu úsilí a času, ale i finanční prostředky. Dělali byste to Vy zadarmo? Ne\*. Zakoupením této služby obdržíte úplný návod a podpoříte provoz a rozvoj našich stránek. Třeba se Vám to bude ještě někdy hodit.

*\*) Možná zpočátku ano. Ale vězte, že dotovat to dlouhodobě nelze. A rozhodně na tom nezbohatneme.*

2) Pak jsou tady "roboti", kteří se přiživují na naší práci a "vysávají" výsledky našeho úsilí pro svůj prospěch. Tímto krokem se jim to snažíme překazit.

A pokud nemáte zájem, respektujeme to. Urgujte svého prodejce. A když neuspějete, rádi Vás uvidíme!